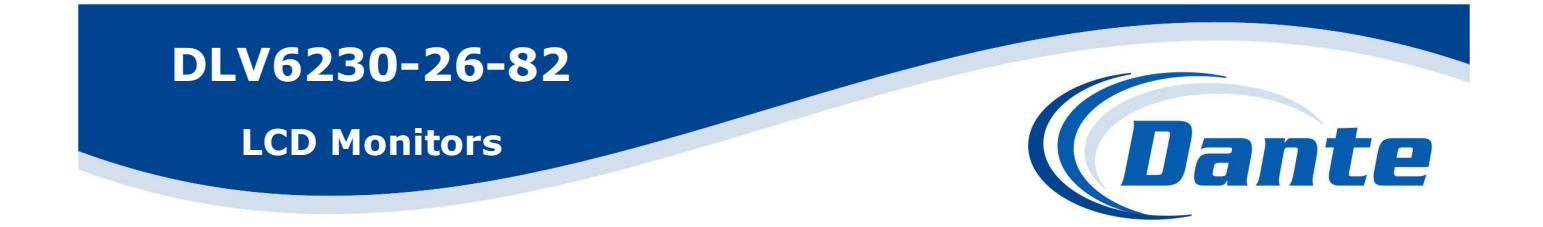

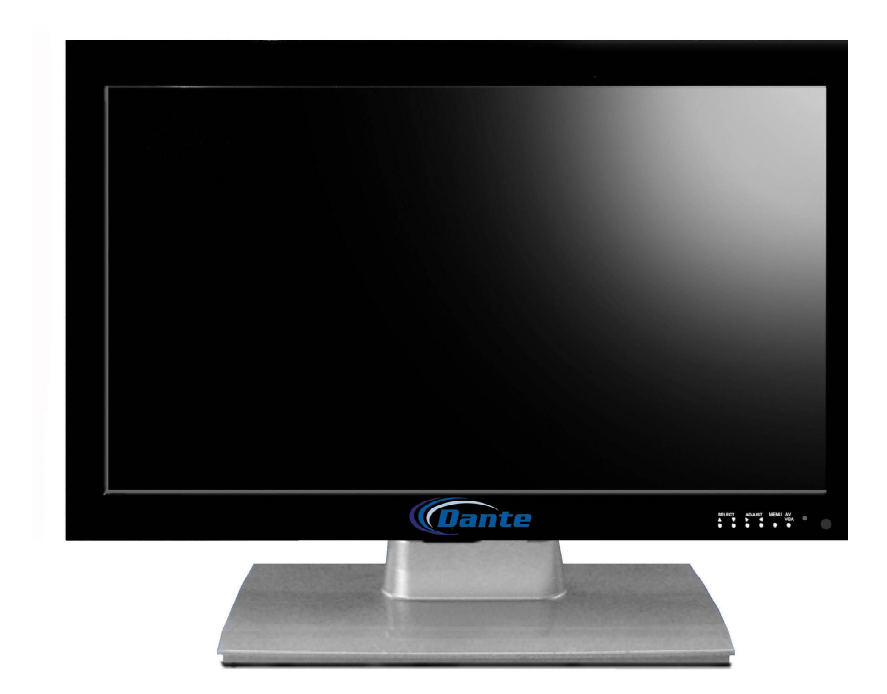

Installation and Operations Manual

Model Number: DLV6230-26, to DLV6230-82

Description: 26" to 82" Large

LCD Monitors

### 26inch-82inch LCD monitors

### INSTRUCTION MANUAL

### Panel control and interfaces introduction

Panel control introduction

- 1. control introduction
	- (1) Infrared receiver interface (REM)
	- (2) MENU
	- (3) INPUT
	- $(4)$  UP+
	- (5) DOWN-
	- (6) Sound reduce LEFT)
	- (7) Sound increase (RIGHT)
	- (8) POWER
- 2. Front side's indicator introduction, if has signal input will be in green, if not it will be in red
- 【二】.Interfaces introduction

#### diagram

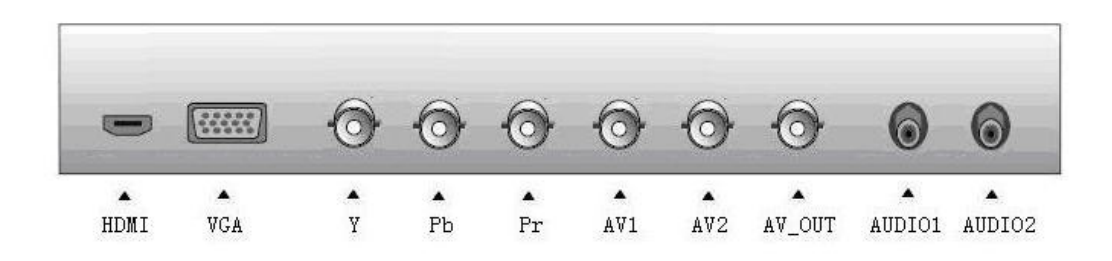

Interface introduction:

- 1 HDMI HD digital interface, It's compatible with DVI digital interface.
- 2 VGA Can connect with PC
- 3 Y, Pb, Pr HD video input interface, 5 signals into 1 and input
- 4 AV1, AV1 Normal video signal input
- 5 AUDIO1 VGA signal corresponding audio input
- 6 AUDIO2 YpbPr, AV1, AV2 corresponding audio input

# Remote controller introduction

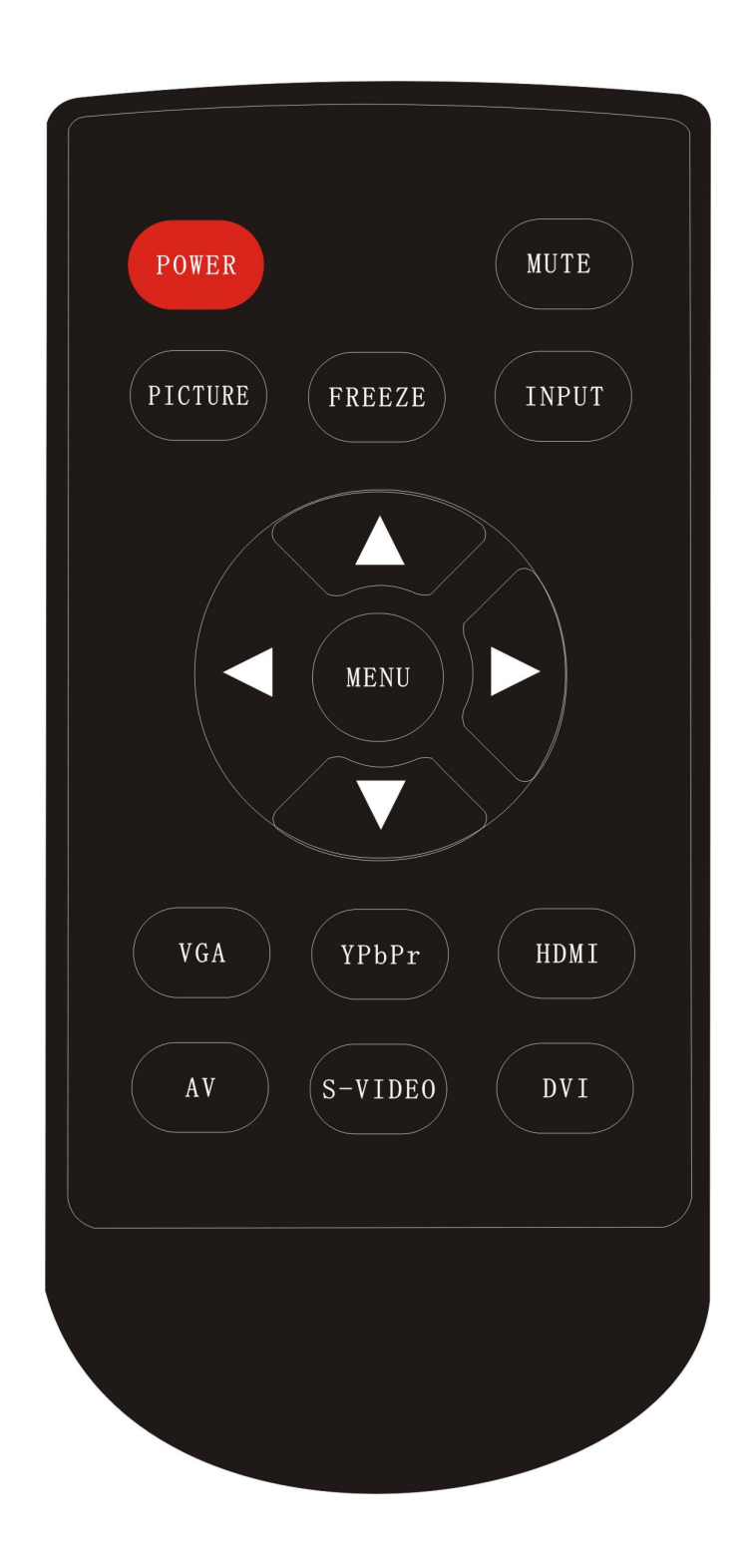

### Buttons functions

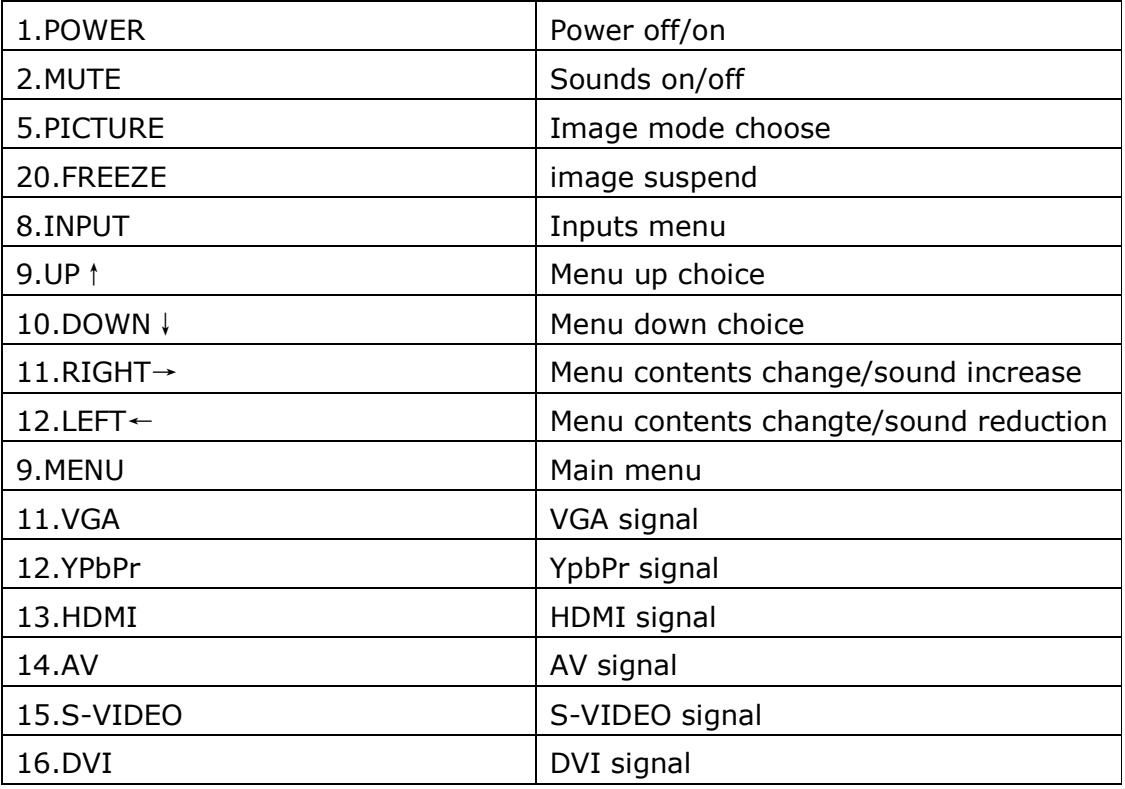

Special introduction:

### 1 RIGHT→ This button in all functions also has the function for entering.

## Monitor connect with all kinds of signals 1. Connect with PC

Connecting monitor with PC, user may get HD images and souds, procedure: ■Make sure monitor and PC's power are off

■Connect D mode 15 pin VGA interface with PC's VGA interface. The other side should connect monitor's DB15 VGA interface, then tighten the screw ■Power interface is universal 100 to 250VAC

■First step, turn on the montir power, then turn on power to the PC ■Set monitor's input display mode into RGB mode with panel or remote controller's "input" button

■May use panel or remote controller's left/right button to adjust the sounds, or with "Mute" button to shut off the sounds.

■May use panel or remote controller's power button to shut off the monitor.

# 2. Connecting with AV equipments (AV video, S-video, Ypbpr, HDMI)

Procedure:

■Maki sure monitor and DVD's power are both off

■Connect DVD's Y/C video or AV video with the corresponding interface on monitor

■Connect AV equipment with corresponding interface of monitor by audio cables

■Set the monitor's input display mode into S-video or CVBS (AV) display mode with panel or remote controller's "input" button

■May use panel or remote controller's left/right button to adjust the sounds, or with mute button to shut off the sounds

■May use panel or remote controller's power button to shut off the monitor ■Remark: HDMI is digital HD signal, so we need one HDMI cable to support 1080P video output and audio output

## Connecting TV signal

Procedure:

■Mak sure monitor's power is off

■Connect CATV's RF radio frequency signal to monitor's corresponding 75 Ohm ANT interface.

■Turn monitor power on

■Set monitor's input display mode into TV mode with panel or remote controller's "input"button. Then open menu and search automatically

■May adjust sounds with panel or remote controller's left/right button

■May change TV channes with "Up/down" buttons

■May shut off the monitor with panel or remote controller's "power" button

## OSD basic adjustments

# 1. PC/HDMI mode OSD adjustment

- 1. Press menu will come out OSD menu
- 2. Press up/down can choose different submenu, totally six submenu
- 3. Press left/right, entering submenu, details below:

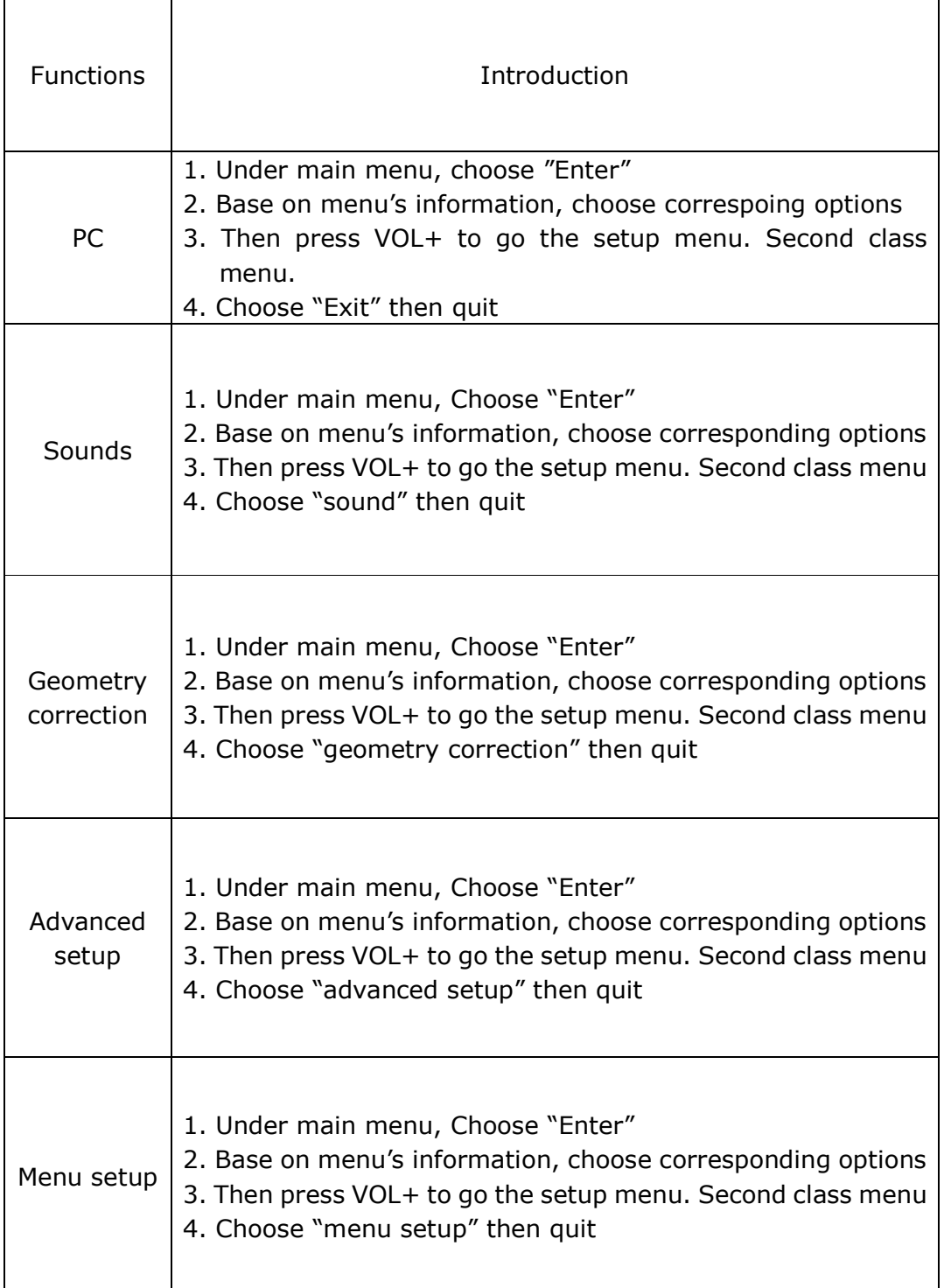

### 2. AV, S-VIDEO, YPbPr mode OSD adjustment:

- 1. Press "Enter" then will come out OSD menu
- 2. Press left/right, may choose different submenus (5 total)
- 3. Press "down", go into submenu, details below:

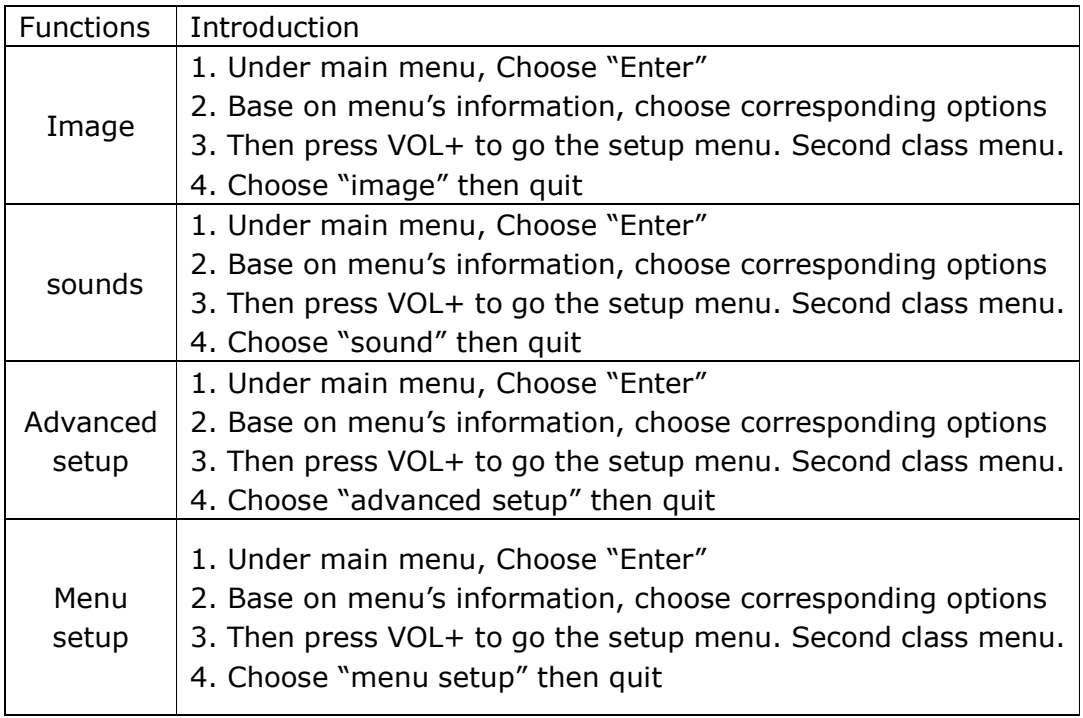

Remark:

- 1. Automatic adjustments (only in PC mode), include correct phase, clock, horizontal and vertical positions
- 2. Languages choose preferred language
- 3. Signal options

When user wants to choose the type of signals, PC mode (RGB analog signal), 2 AV video signals (2 video input), 1 video output, s-video (optional), 1 YPBPR, HDMI, DVI

# 3. PC Display mode

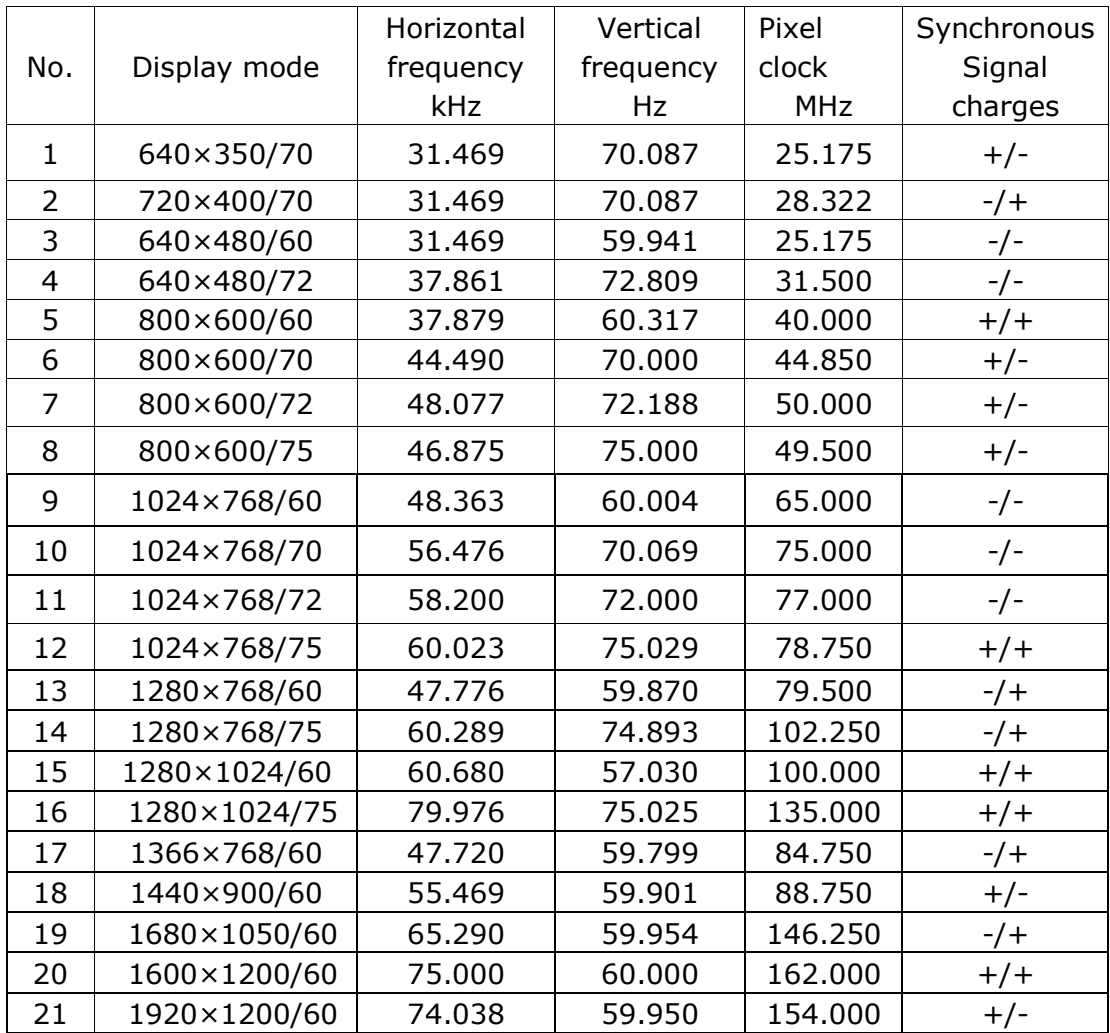

### Parameters

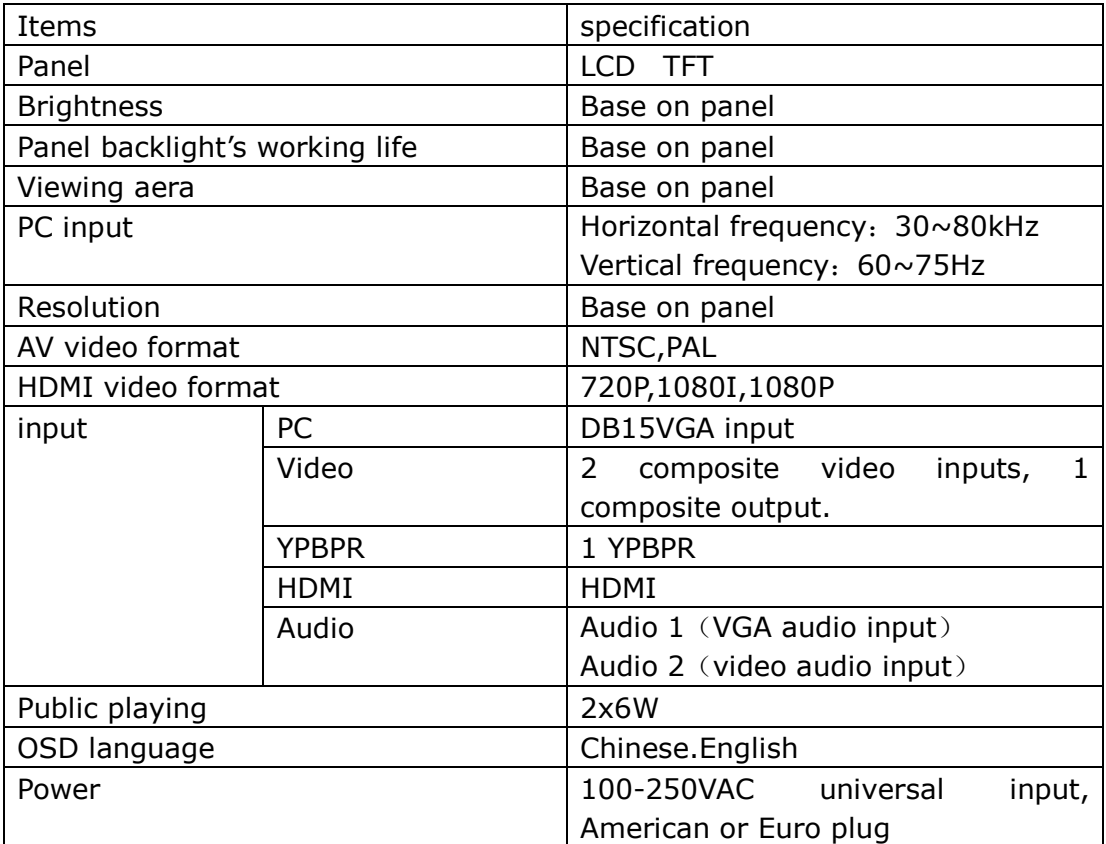

# Trouble Shooting

Please check this chapter and if cannot solve problem, please contact our after-sale service center.

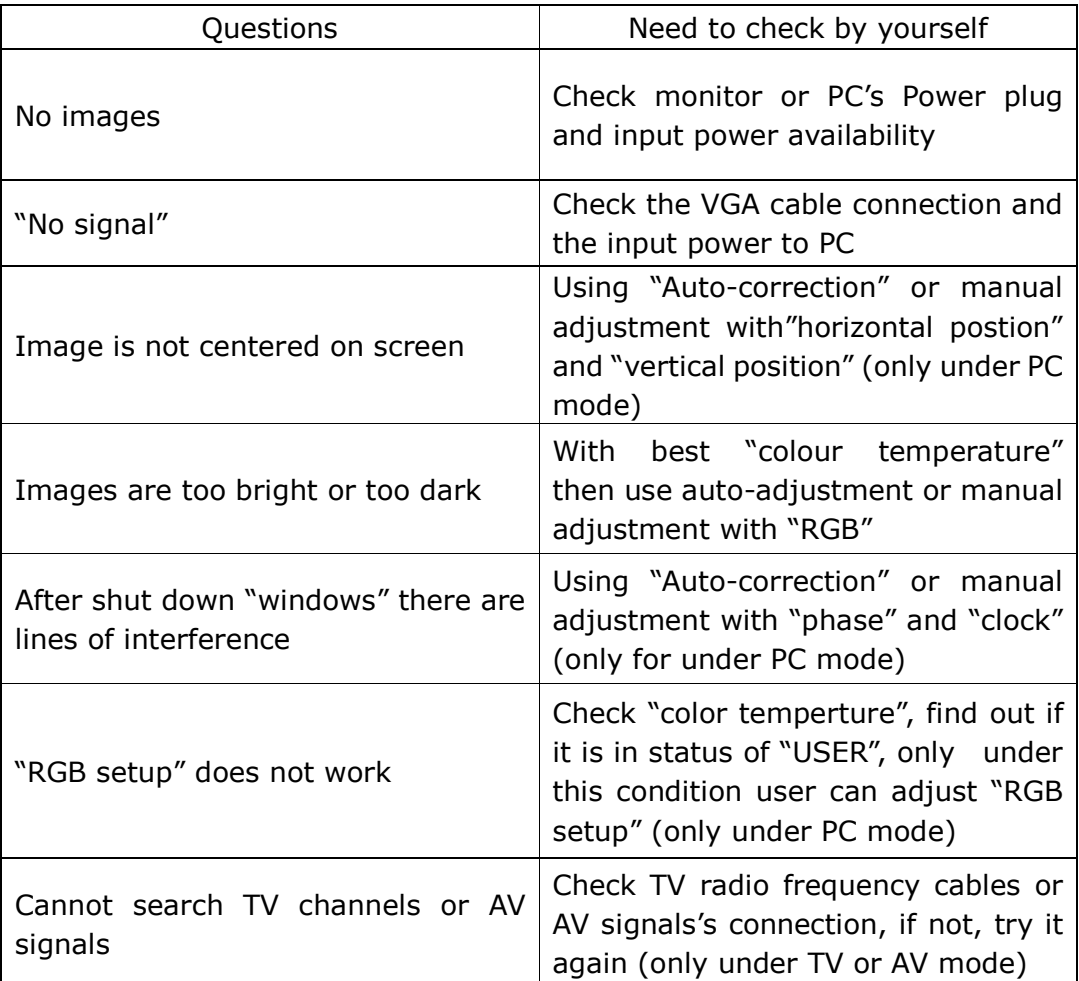